## Platforma E-demokracia

Hapat që duhet të ndiqni për t'u bërë pjesë e Kuizit Online.

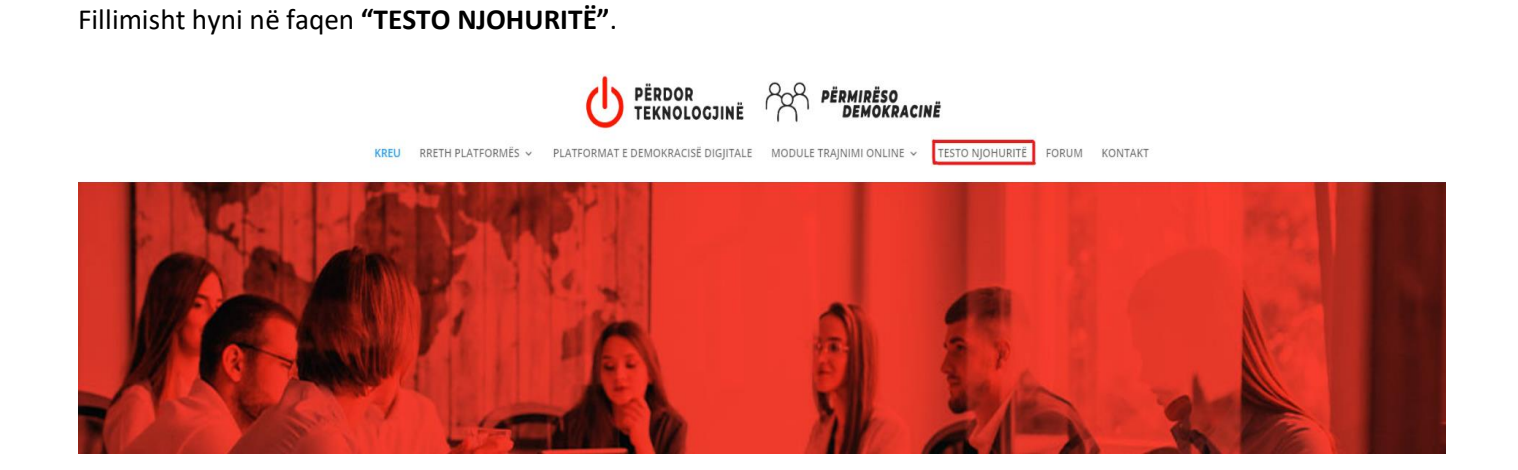

Për të testuar njohuritë duhet patjetër të regjistroheni. Shtypni butonin **"SIGN IN".**

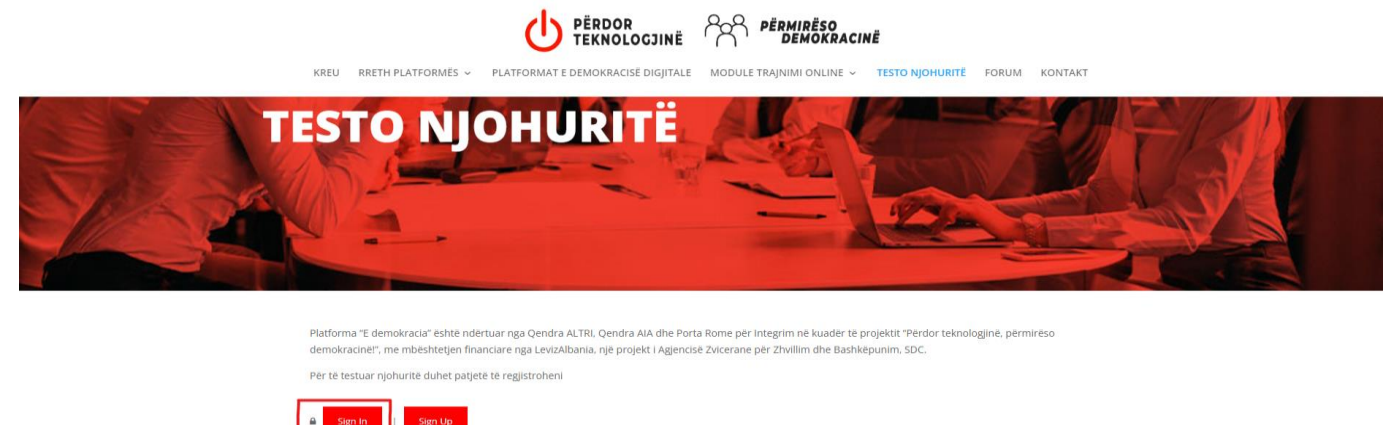

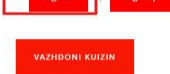

Më pas klikoni butonin **"REGJISTROHU".**

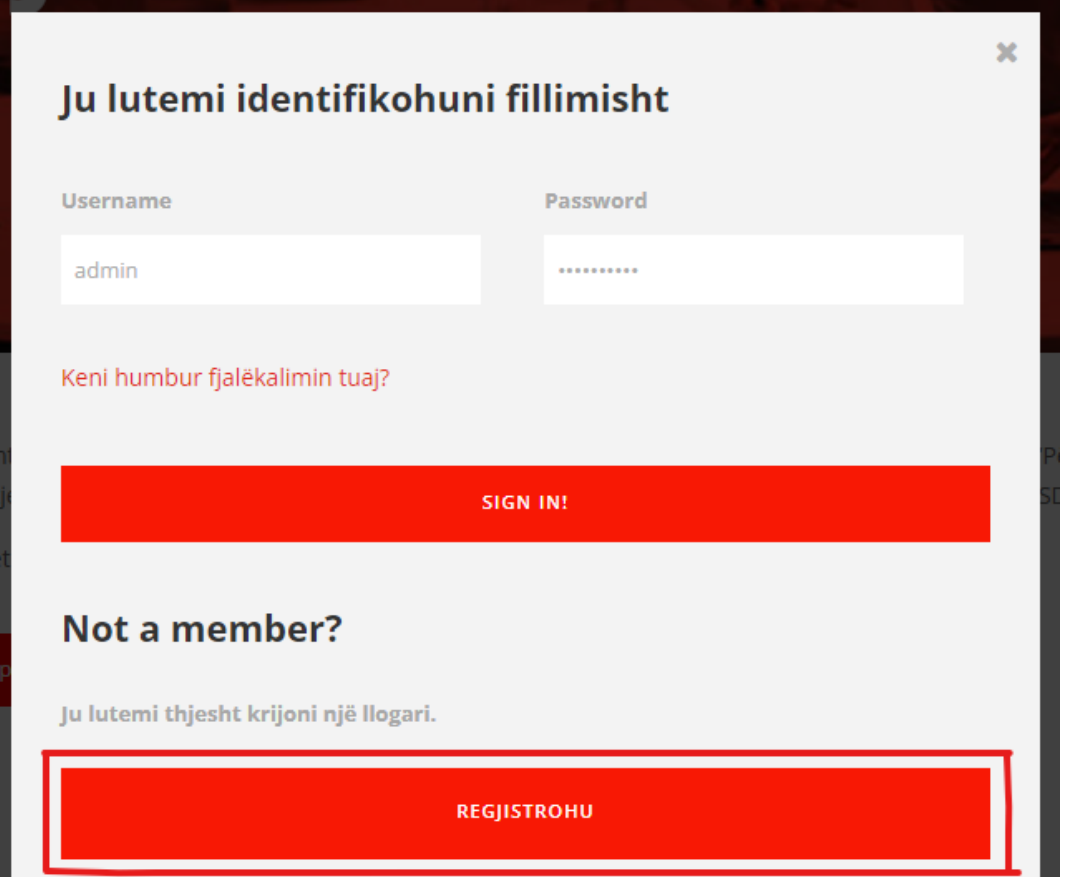

Do të shfaqet një dritare në të cilën duhet të plotësohen kredencialet tuaja. Hapi përfundimtar, pas plotësimit të të dhënave, është një klik tek butoni **"REGJISTROHU".**

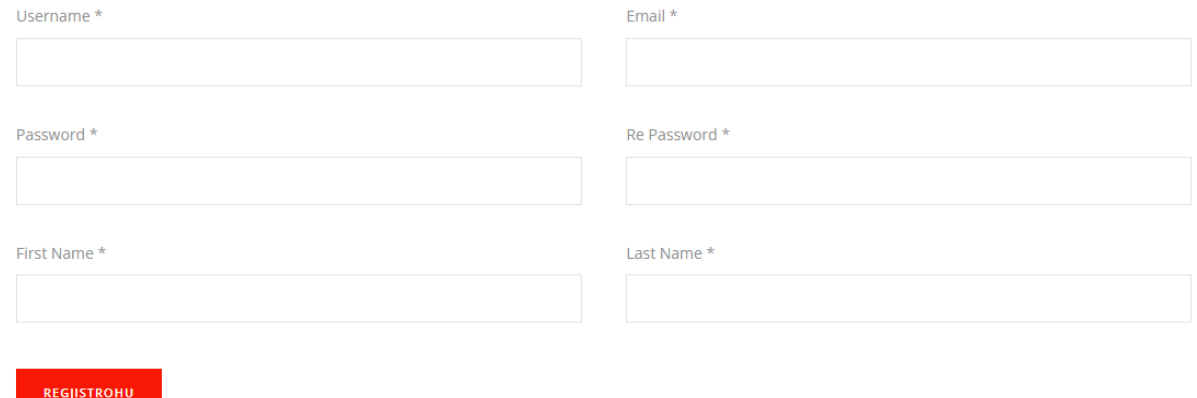

Pas përfundimit të regjistrimit, që të vazhdoni me plotësimin e kuizit, duhet të shtypni butonin "VAZHDONI KUIZIN".

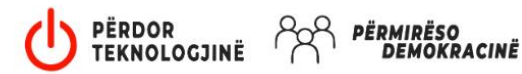

KREU RRETH PLATFORMÉS ~ PLATFORMAT E DEMOKRACISË DIGJITALE MODULE TRAJNIMI ONLINE ~ TESTO NJOHURITË

FORUM KONTAKT

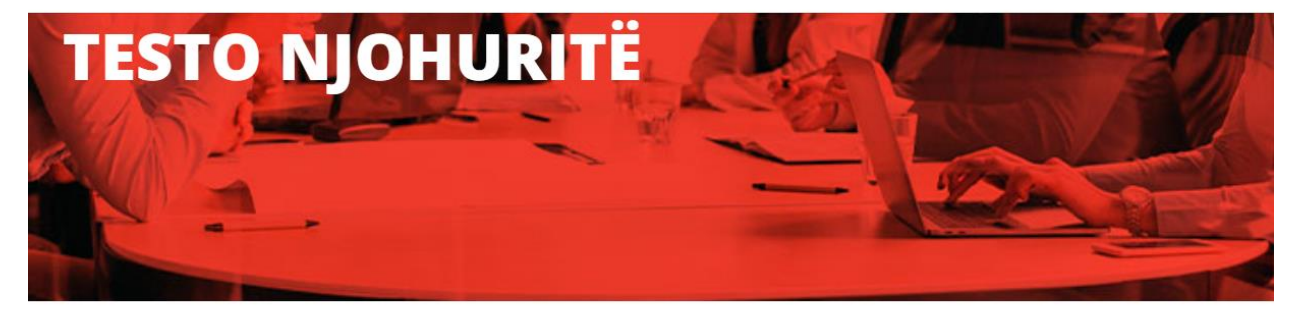

Platforma "E demokracia" është ndërtuar nga Qendra ALTRI, Qendra AIA dhe Porta Rome për Integrim në kuadër të projektit "Përdor teknologjinë, përmirëso demokracinë!", me mbështetjen financiare nga LevizAlbania, një projekt i Agjencisë Zvicerane për Zhvillim dhe Bashkëpunim, SDC.

Për të testuar njohuritë duhet patjetë të regjistroheni

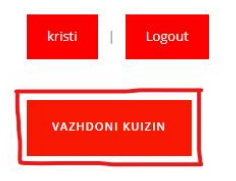

Konfirmoni sërish nëpërmjet butonit "VAZHDONI KUIZIN".

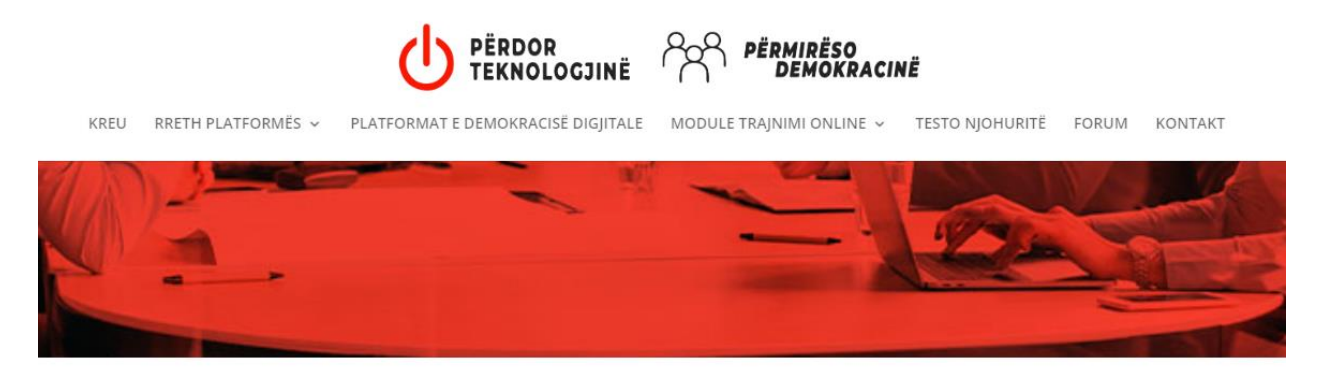

Testoni njohuritë tuaja të fituara nëpërmjet platformës/aplikacionit e demokracia. Nëse ju i përgjigjeni saktë 80% të pyetjeve, ju pajiseni me certifikatë që vërteton njohjen me aftësitë tuaja për të përdorur dhe kuptuar mekanizmat e demokracisë digjitale.

**VAZHDONI KUIZIN** 

Pasi të keni përfunduar me plotësimin e kuizit, shtypni butonin **"PËRFUNDONI KUIZIN".**

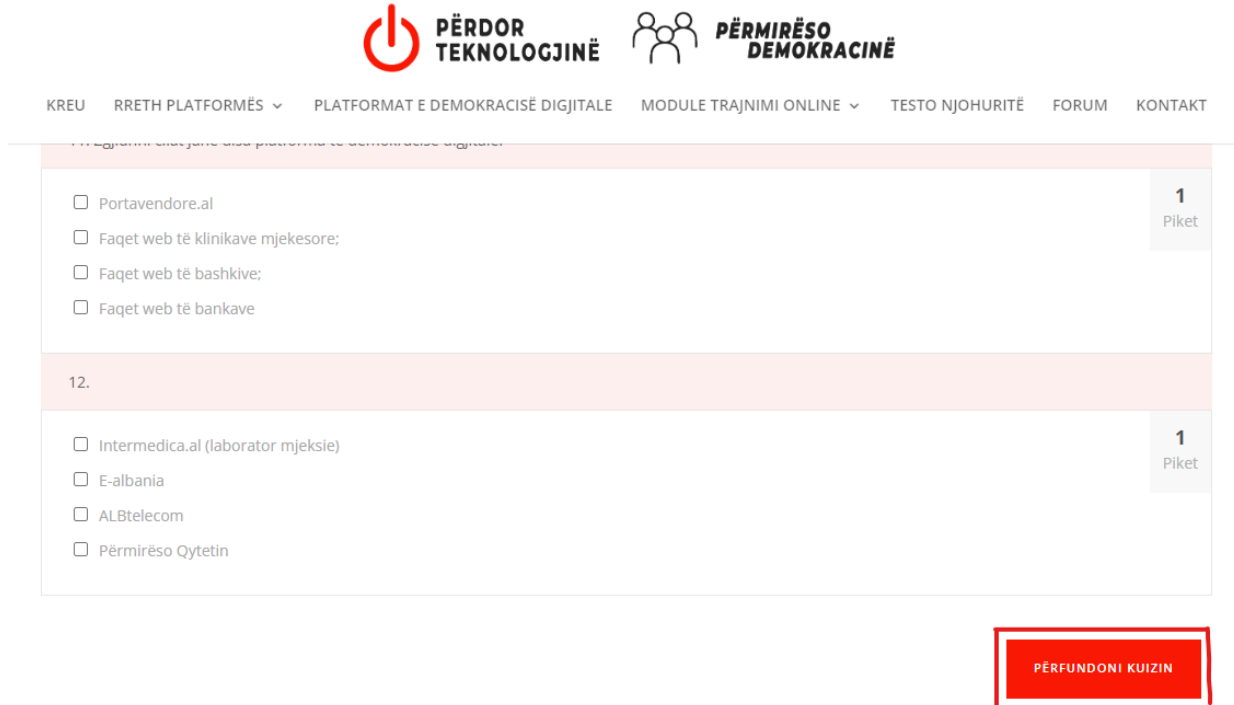

Për të shkuar tek profili juaj dhe për të zbuluar rezultatin e kuizit, **shtypni butonin me emrin tuaj**.

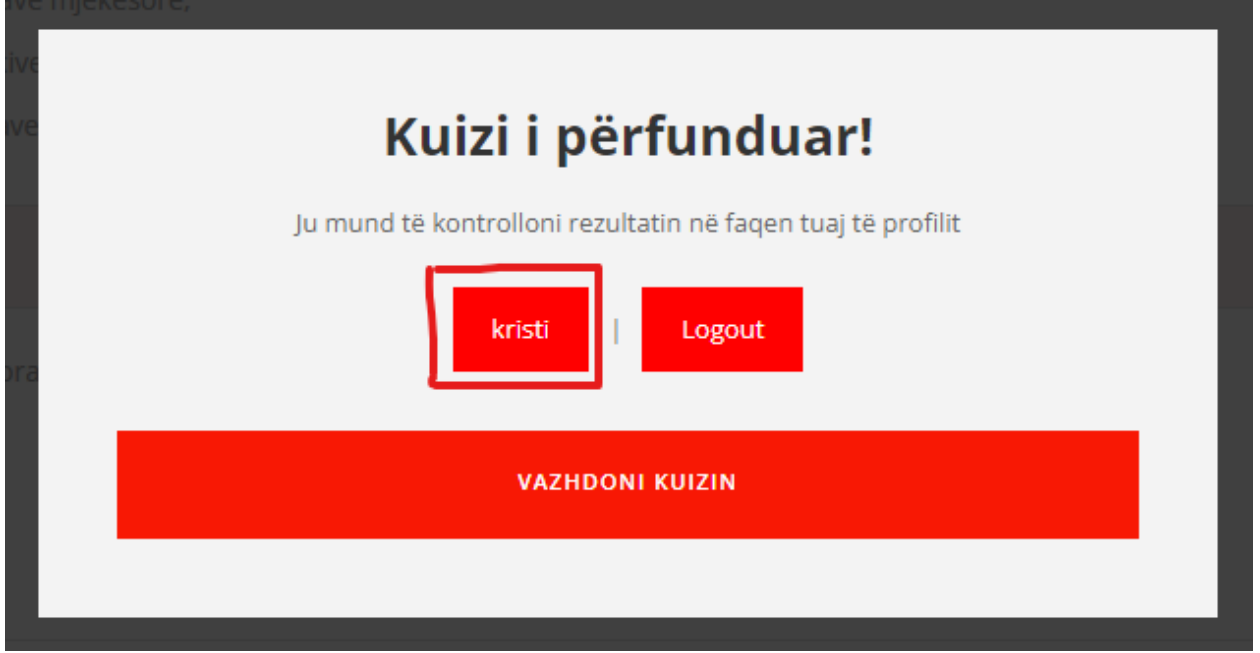

Butoni **"TESTO NJOHURITE"** do ju mundësojë të shikoni çertifikatën tuaj.

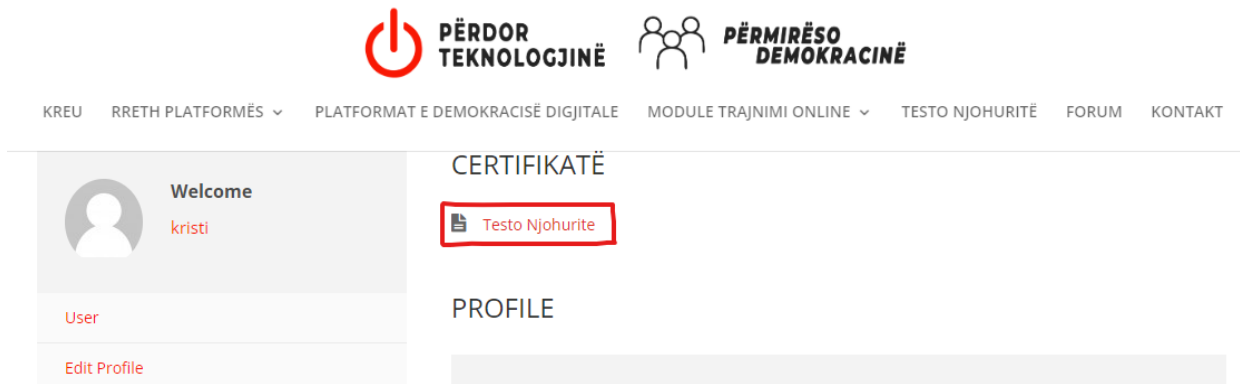

Për shkarkimin e çertifikatës në PDF klikoni butonin **"PRINT".**

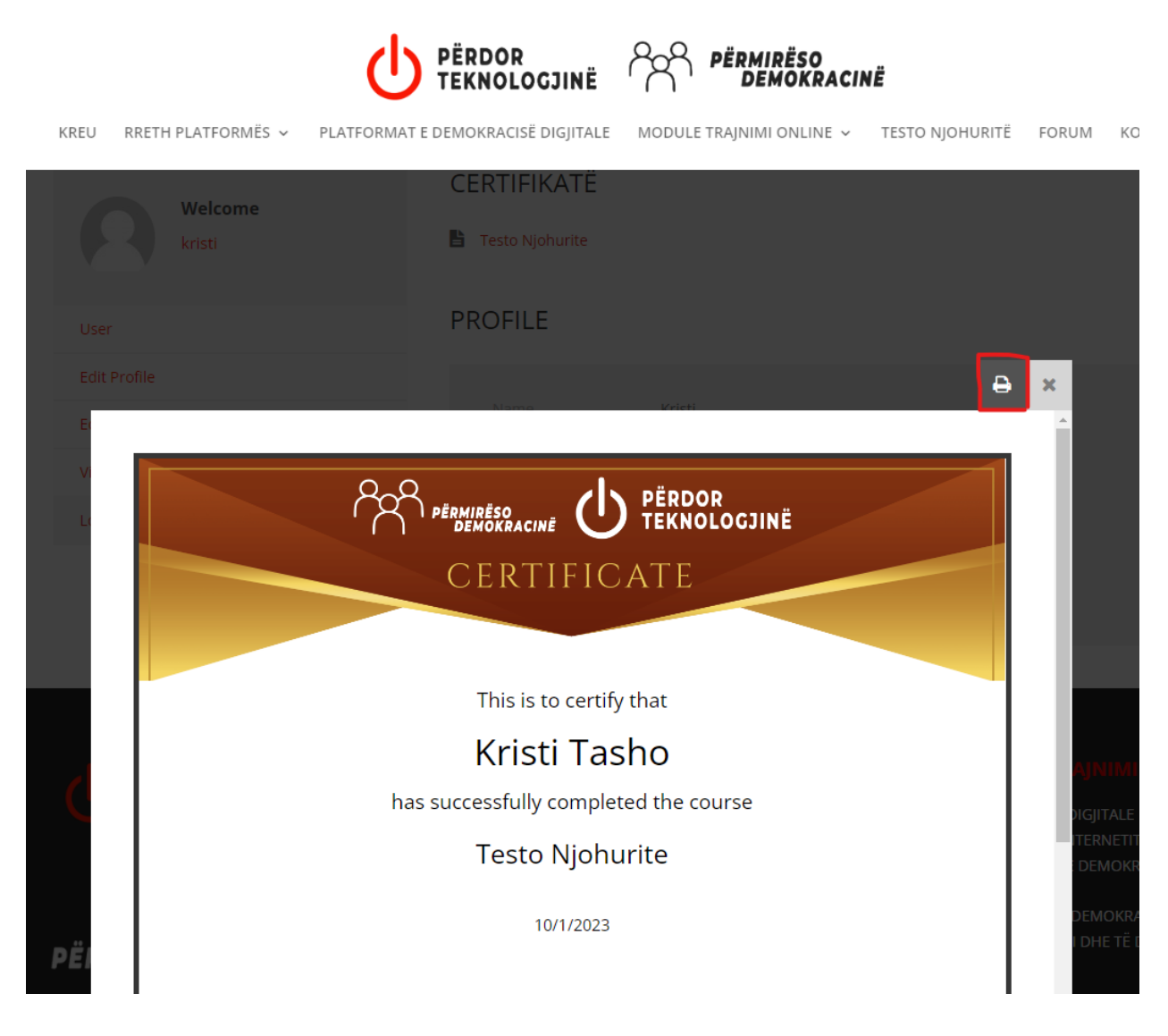

Në faqen **Print** ndryshoni destinacionin në **"Save as PDF"**, në këtë mënyrë çertifikata do të ruhet si dokument në PDF. Finalizimi do të jetë një klik tek butoni **"Save".**

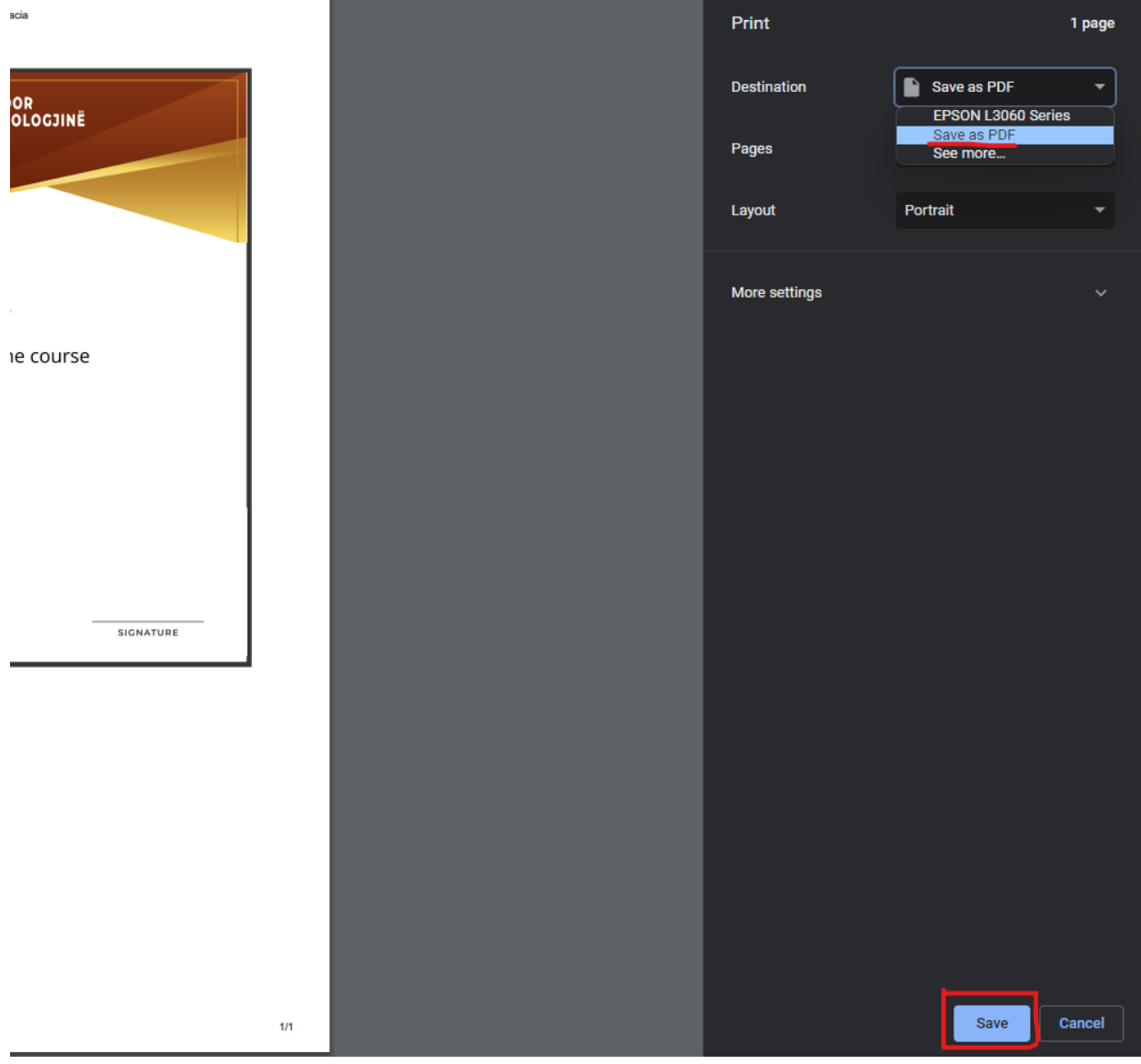